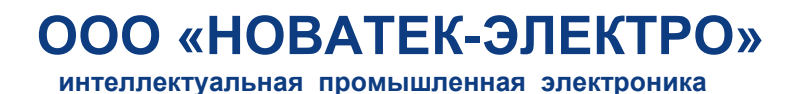

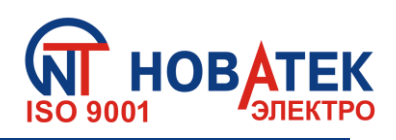

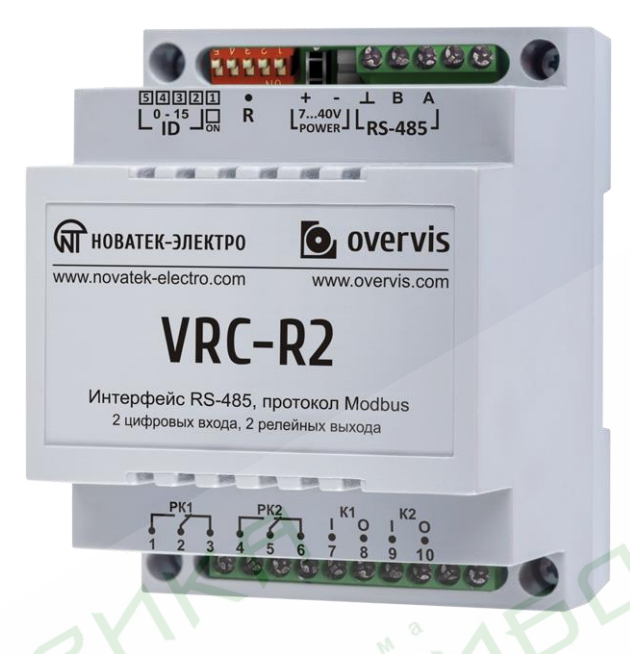

# **МОДУЛЬ ВВОДА-ВЫВОДА ЦИФРОВОЙ VRC-R2**

# **РУКОВОДСТВО ПО ЭКСПЛУАТАЦИИ ПАСПОРТ**

# **Уважаемый покупатель!**

**Предприятие "Новатек -Электро" благодарит Вас за приобретение нашей продукции. Внимательно изучив Руководство по эксплуатации, Вы сможете правильно пользоваться изделием. Сохраняйте Руководство по эксплуатации на протяжении всего срока службы изделия.**

**[www.novatek-electro.com](http://www.novatek-electro.com/)**

**ВНИМАНИЕ! ВСЕ ТРЕБОВАНИЯ РУКОВОДСТВА ПО ЭКСПЛУАТАЦИИ ОБЯЗАТЕЛЬНЫ ДЛЯ ВЫПОЛНЕНИЯ!** 

**ДЛЯ ОБЕСПЕЧЕНИЯ БЕЗОПАСНОЙ ЭКСПЛУАТАЦИИ ИЗДЕЛИЯ КАТЕГОРИЧЕСКИ ЗАПРЕЩАЕТСЯ: – ВЫПОЛНЯТЬ МОНТАЖНЫЕ РАБОТЫ И ТЕХНИЧЕСКОЕ ОБСЛУЖИВАНИЕ БЕЗ ОТКЛЮЧЕНИЯ ИЗДЕЛИЯ ОТ ПИТАЮЩЕЙ СЕТИ;**

 **– САМОСТОЯТЕЛЬНО ОТКРЫВАТЬ И РЕМОНТИРОВАТЬ ИЗДЕЛИЕ;**

 **– ЭКСПЛУАТИРОВАТЬ ИЗДЕЛИЕ С МЕХАНИЧЕСКИМИ ПОВРЕЖДЕНИЯМИ КОРПУСА.**

 **НЕ ДОПУСКАЕТСЯ ПОПАДАНИЕ ВОДЫ НА КЛЕММЫ И ВНУТРЕННИЕ ЭЛЕМЕНТЫ ИЗДЕЛИЯ.**

**При эксплуатации и техническом обслуживании необходимо соблюдать требования нормативных документов:**

**«Правила технической эксплуатации электроустановок потребителей»,**

**«Правила техники безопасности при эксплуатации электроустановок потребителей», «Охрана труда при эксплуатации электроустановок».**

**VIE** 

 **Подключение, регулировка и техническое обслуживание изделия должны выполняться квалифицированными специалистами, изучившими настоящее Руководство по эксплуатации.**

 **При соблюдении правил эксплуатации изделие безопасно для использования.**

**VIEDPMK** 

Настоящее Руководство по эксплуатации предназначено для ознакомления с устройством, требованиями по безопасности, порядком эксплуатации и обслуживания Модуля ввода-вывода цифрового VRC-R2 (далее по тексту «изделие», «VRC-R2**»**).

Вредные вещества в количестве, превышающем предельно допустимые концентрации, отсутствуют.

#### **1 НАЗНАЧЕНИЕ**

#### **1.1 Назначение изделия**

VRC-R2 обеспечивает:

– управление электрооборудованием по двум независимым релейным выходам с мощностью коммутации до 1,25 кВт каждый;

– отслеживание состояния замкнуто / разомкнуто на двух цифровых входах типа «сухой контакт»;

– организация управления освещением при помощи кнопочных выключателей, когда каждое реле изменяет свое состояние при замыкании входа с тем же номером;

– подсчет импульсов / замыканий на входе для подключения счетчиков с импульсным выходом с сохранением результатов до момента отключения питания изделия.

Интерфейс RS-485 с гальванической развязкой обеспечивает управление подсоединенными приборами по протоколу Modbus.

При отключении электропитания состояния реле сохраняются в энергонезависимой памяти и восстанавливаются после включения питания.

## **1.2 Органы управления, габаритные и установочные размеры**

**1.2.1** Габаритные и установочные размеры VRC-R2 приведены на рисунке 1

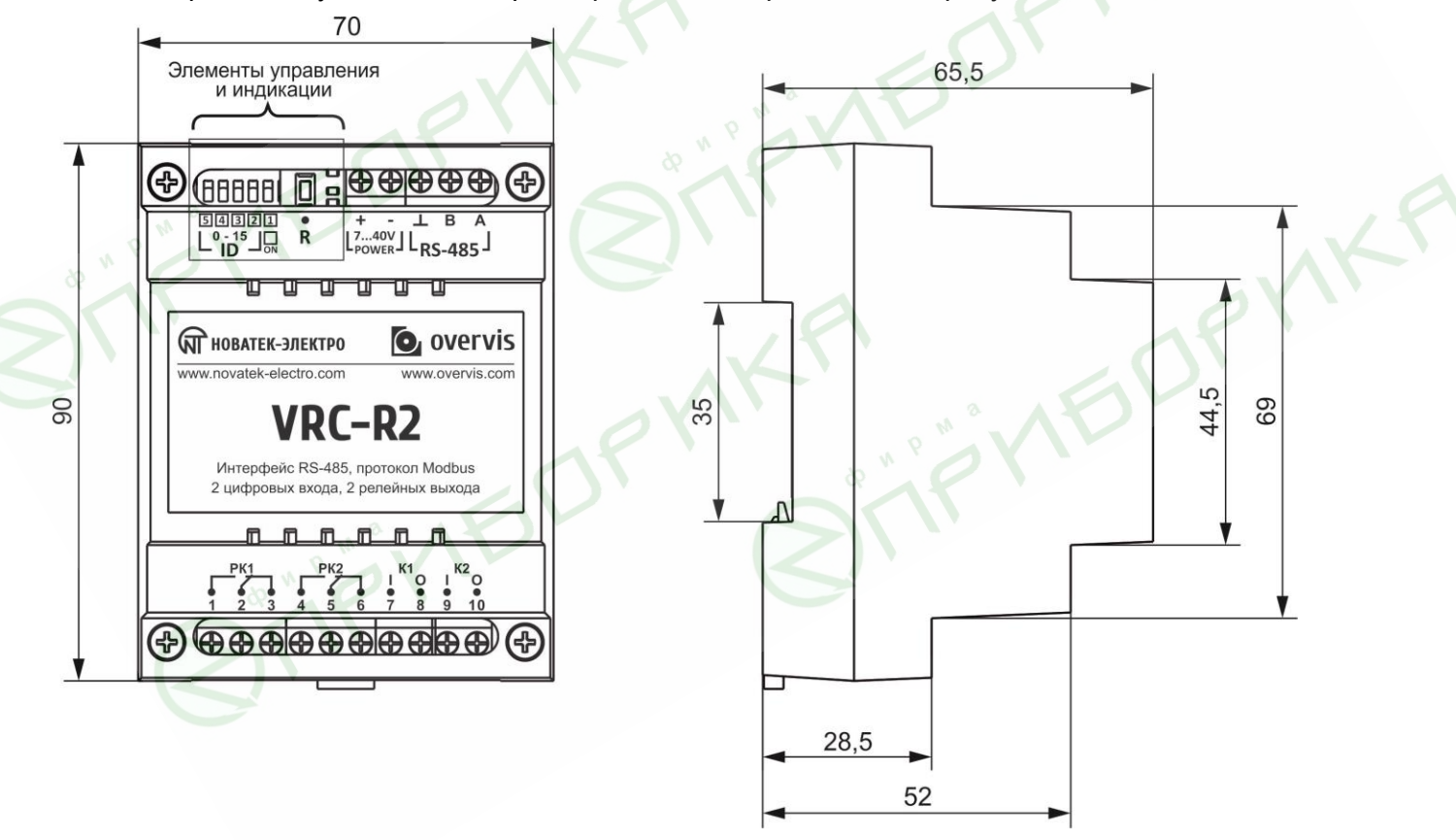

**Рисунок 1** – Габаритные и установочные размеры VRC-R2

#### **1.2.2** Органы управления

К органам управления относятся элементы управления и индикации, которые представлены на рисунке 2.

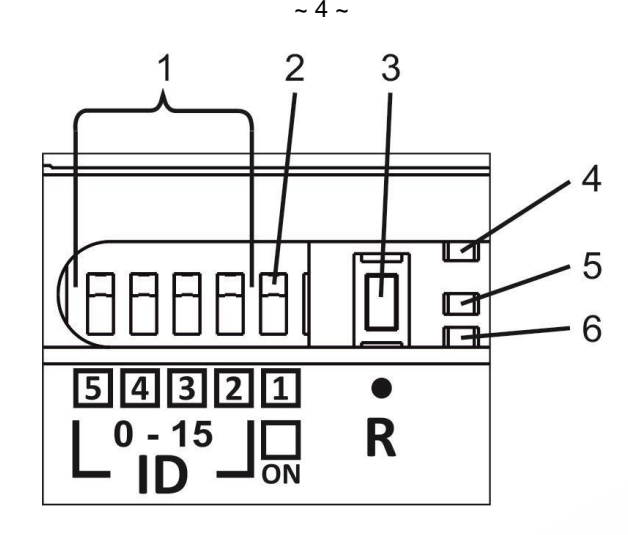

**1** – переключатели 2 – 5 предназначены для установки адреса изделия протокола Modbus;

**2** – переключатель 1 – предназначен для включения / отключения режима управления каналами входов **К1** и **К2**, при котором реле управляется замыканием на входе;

**3** – кнопка **R** используется для перезапуска изделия (состояние реле при этом не сбрасывается);

**4** – красный светодиод **PWR** индицирует наличие электропитания;

**5** – желтый светодиод светится при передаче данных изделием по интерфейсу RS-485;

**6** – синий светодиод светится при приеме данных по интерфейсу RS-485;

**Рисунок 2** – Элементы управления и индикации

## **1.3 Назначение клемм подключения контактов***:*

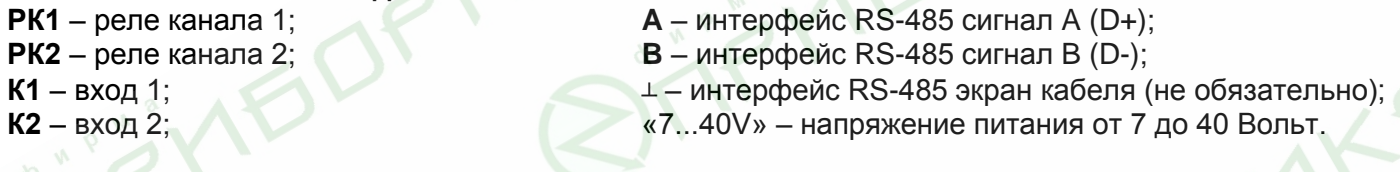

# **1.4 Условия эксплуатации**

Изделие предназначено для эксплуатации в следующих условиях:

- температура окружающей среды от минус 20 до +60 ºС;
- атмосферное давление от 84 до 106,7 кПа;
- относительная влажность воздуха (при температуре +25 ºС) 30 … 80%.

# **ВНИМАНИЕ! Изделие не предназначено для эксплуатации в условиях:**

- значительной вибрации и ударов;
- высокой влажности;
- агрессивной среды с содержанием в воздухе кислот, щелочей, и т. п., а также сильных загрязнений (жир, масло, пыль и пр.).

# **2 ТЕХНИЧЕСКИЕ ХАРАКТЕРИСТИКИ**

Основные технические характеристики указаны в таблице 1. Характеристики выходных контактов приведены в таблице 2.

#### **Таблица 1 – Основные технические характеристики**

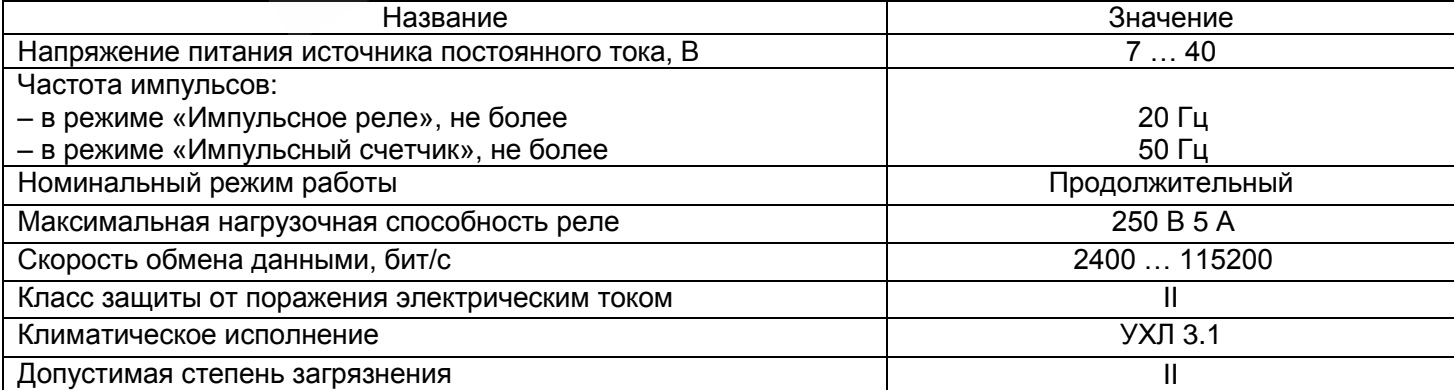

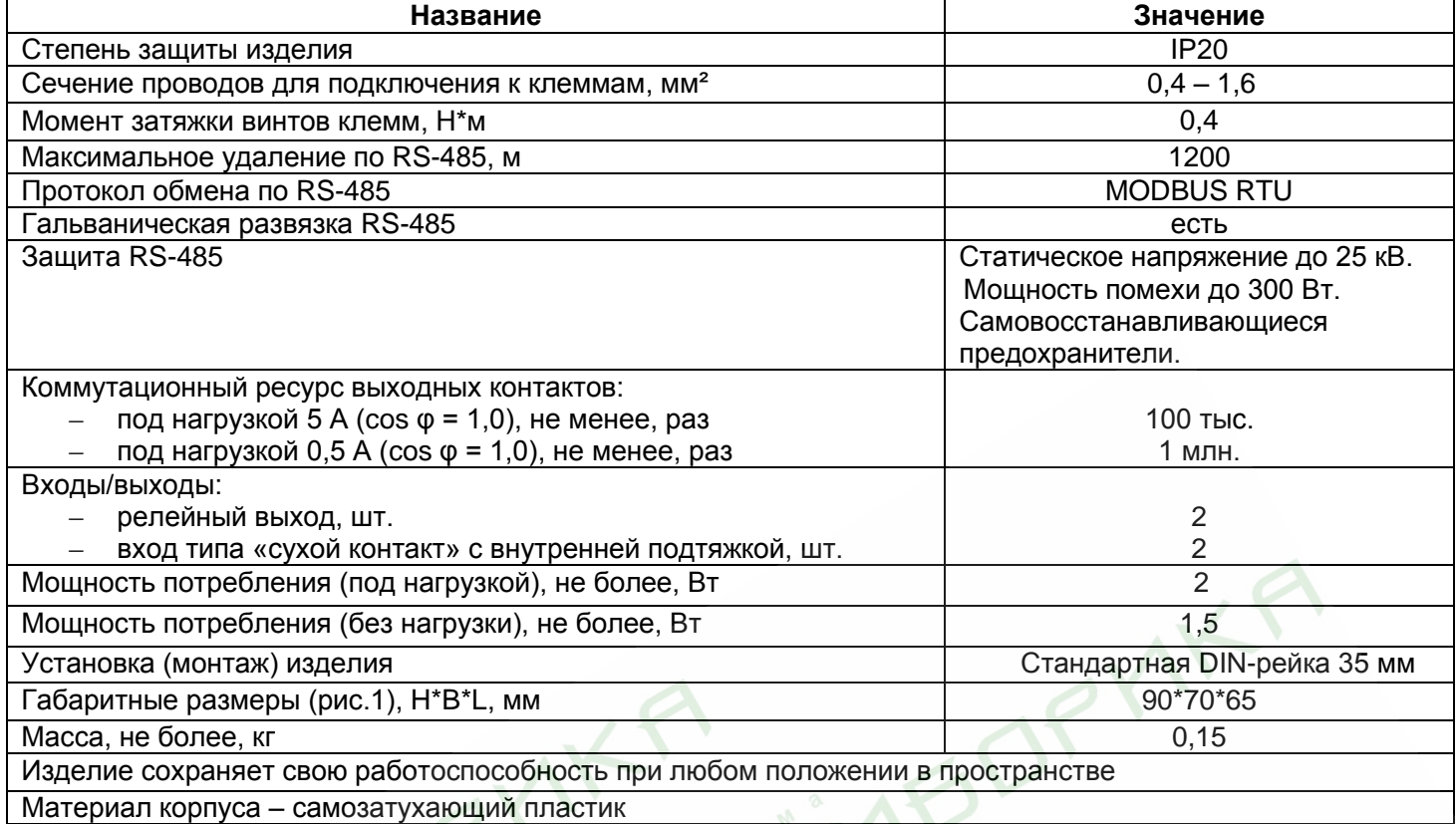

#### **Таблица 2** – Характеристики выходных контактов

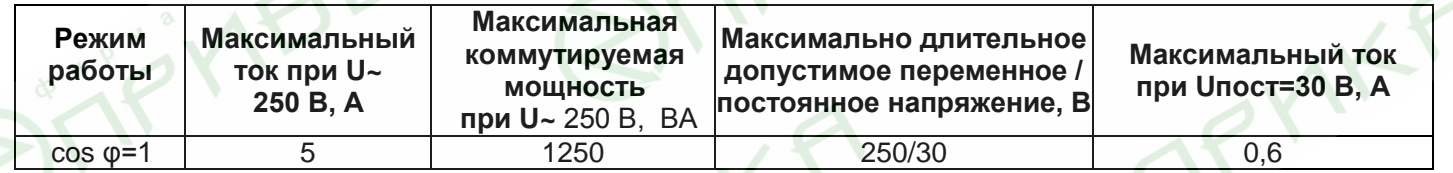

# **3 ИСПОЛЬЗОВАНИЕ ПО НАЗНАЧЕНИЮ**

#### **3.1 Подготовка к использованию**

**3.1.1** Подготовка к подключению:

- распаковать изделие (рекомендуем сохранить заводскую упаковку на весь гарантийный срок эксплуатации изделия);
- проверить изделие на отсутствие повреждений после транспортировки, в случае обнаружения таковых обратиться к поставщику или производителю;
- внимательно изучить Руководство по эксплуатации (обратите особое внимание на схемы подключения питания изделия);
- если у Вас возникли вопросы по монтажу изделия, пожалуйста, обратитесь к производителю по телефону, указанному в конце Руководства по эксплуатации.

#### **3.1.2** Общие указания

*Если температура изделия после транспортирования или хранения отличается от температуры среды, при которой предполагается эксплуатация, то перед подключением к электрической сети выдержать изделие в условиях эксплуатации в течение двух часов (т.к. на элементах изделия возможна конденсация влаги).*

**ВНИМАНИЕ! ИЗДЕЛИЕ НЕ ПРЕДНАЗНАЧЕНО ДЛЯ КОММУТАЦИИ НАГРУЗКИ ПРИ КОРОТКИХ ЗАМЫКАНИЯХ. ПОЭТОМУ ЦЕПИ ВЫХОДНЫХ РЕЛЕ ДОЛЖНЫ БЫТЬ ЗАЩИЩЕНЫ АВТОМАТИЧЕСКИМИ ВЫКЛЮЧАТЕЛЯМИ НОМИНАЛЬНЫМ ТОКОМ НЕ БОЛЕЕ 5 А.**

#### **ВНИМАНИЕ! ВСЕ ПОДКЛЮЧЕНИЯ ДОЛЖНЫ ВЫПОЛНЯТЬСЯ ПРИ ОБЕСТОЧЕННОМ ИЗДЕЛИИ**.

*Ошибка при выполнении монтажных работ может вывести из строя изделие и подключенные к нему приборы.*

Для обеспечения надежности электрических соединений следует использовать гибкие (многопроволочные) провода с изоляцией на напряжение не менее 450 В. Для подключения RS-485 следует использовать кабель «витая пара» категории Cat.3 или выше.

Сечение провода для подключения нагрузки зависит от тока (мощности) нагрузки. Рекомендуемое сечение провода для тока до 2,5 A (0,63 кВт) – не менее 0,5 мм<sup>2</sup>, от 2,5 до 5 A (0,63 – 1,25 кВт) – не менее 1 мм<sup>2</sup>. Концы проводов необходимо зачистить от изоляции на 5±0,5 мм и обжать втулочными наконечниками. Крепление проводов должно исключать механические повреждения, скручивание и стирание изоляции проводов.

#### **НЕ ДОПУСКАЕТСЯ ОСТАВЛЯТЬ ОГОЛЕННЫЕ УЧАСТКИ ПРОВОДА, ВЫСТУПАЮЩИЕ ЗА ПРЕДЕЛЫ КЛЕММНИКА.**

Для надежного контакта необходимо производить затяжку винтов клемм с усилием, указанным в таблице 1.

При уменьшении момента затяжки – место соединения нагревается, может оплавиться клеммник и загореться провод. При увеличении момента затяжки – возможен срыв резьбы винтов клеммника или пережимание подсоединенного провода.

#### **Для повышения эксплуатационных свойств изделия рекомендуется установить предохранитель (вставку плавкую) или его аналог в цепь питания VRC-R2 – 0,5 A.**

**3.1.3** Установить переключателем 1 (поз. 2 рис. 2) требуемый режим работы.

В положении **ON** выбран режим «Импульсное реле» – состояние каждого реле изменяется на противоположный при замыкании входа с таким же номером.

В положении **OFF** выбран режим «Импульсный счетчик» – входы и релейные выходы между собой никак не связаны.

**3.1.4** Установить переключателями 2...5 (поз. 1 рис. 2) требуемый адрес изделия для протокола Modbus.

Положение тумблера **OFF** соответствует логическому 0, а положение **ON** – логической 1.

В таблице 3 приведено соответствие номеров переключателей и степеней числа 2, составляющих в сумме значение адреса в двоичной системе счисления. DRYNK

#### **Таблица 3**

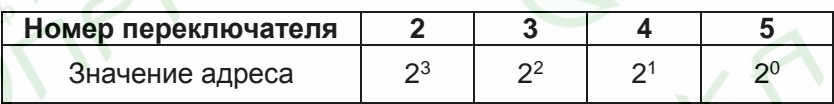

Примеры положения переключателей:

– для адреса 5 (двоичное значение 0101) переключатели 2...5: OFF ON OFF ON.

– для адреса 9 (двоичное значение 1001) переключатели 2...5: ON OFF OFF ON.

– для адреса 12 (двоичное значение 1100) переключатели 2...5: ON ON OFF OFF.

**3.1.5** Подключить внешние устройства ко входам **К1** и **К2** и к выходам **РК1** и **РК2**.

Входы предназначены для подключения устройств управления с выходом типа «сухой контакт» (т.е. размыкателей, не являющихся источником тока или напряжения). Например: выключатели или герконовые датчики, импульсные выходы счетчиков.

Выходы (реле с перекидными контактами) предназначены для подключения силовой управляемой нагрузки с электрическими параметрами, соответствующими техническим характеристикам изделия. Например: электроосветительные приборы.

Варианты подключения внешних устройств показаны на рисунке 3:

Вариант 1 – считывание с импульсных выходов (счетчиков электроэнергии, водомеров и т.п.).

Вариант 2 – управление освещением (с помощью выключателей).

Вариант 3 – комбинированный.

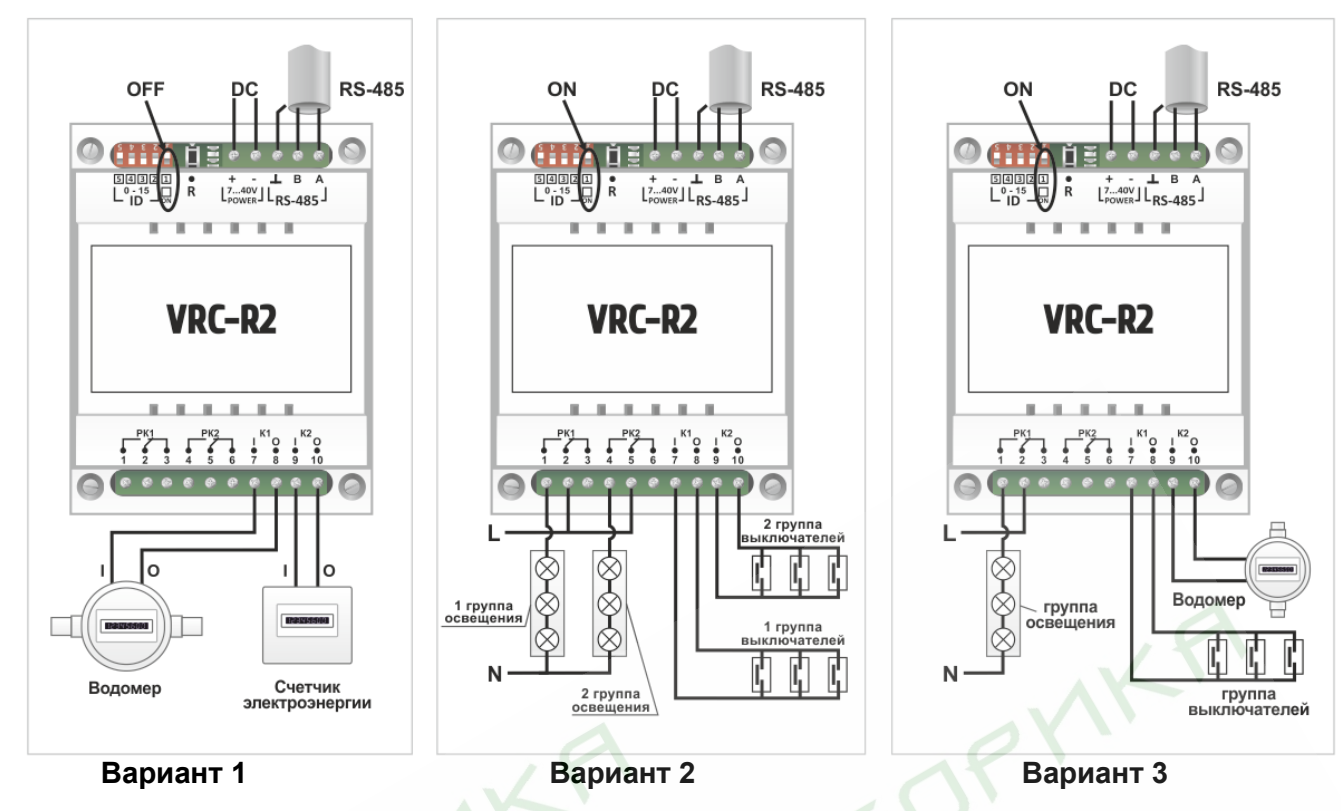

 $~\sim$  7  $~\sim$ 

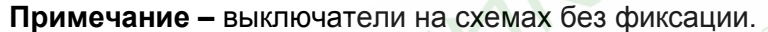

**Рисунок 3** – Варианты подключения VRC-R2

**3.1.7** Подключить шину RS-485 через клеммы «A», «B» и «┴».

На рисунке 4 представлена схема сети RS-485.

Клемма **A** служит для передачи неинвертированного сигнала, клемма **B** – для инвертированного сигнала.

Клемма **┴** предназначена для подключения экрана витой пары, по которой передаются сигналы **A** и **B**.

**ВНИМАНИЕ! Подключение экрана необходимо выполнять только с одной стороны соединительного кабеля.**

**3.1.8** При использовании источников электропитания, которые были предназначены для другого оборудования, убедитесь в соответствии выходного напряжения требуемому диапазону 7...40 В. **3.1.9** Подать напряжение питания.

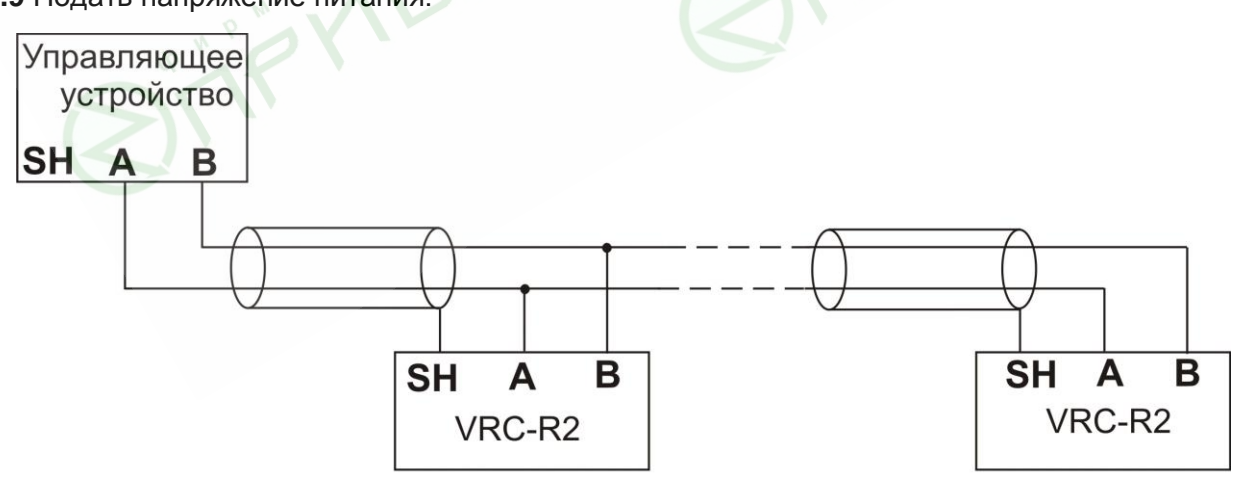

**Рисунок 4** – Схема сети RS-485

#### **3.2 Использование изделия**

**3.2.1** После подачи питания красный светодиод **PWR** индицирует наличие питания в сети. При использовании связки входов и реле, состояние реле изменяется:

- удаленно с внешнего управляющего устройства по линии RS485 (протокол Modbus RTU);
- кнопочными выключателями, подсоединенными ко входам **К1**, **К2**.

При этом ни один источник управления не имеет приоритета перед другим. Так, если реле было

включено извне по RS-485, то оно может быть отключено кнопкой и наоборот. Состояние реле при этом будет корректно показываться в протоколе Modbus и на светодиодной индикации.

**ВНИМАНИЕ! При неверно выставленных параметрах порта VRC-R2 может быть сброшен к заводским установкам, для этого необходимо:** 

- отключить питание (или подать питание на изделие, если используется сброс по кнопке **R**);
- установить все переключатели в положение **ON**;
- подать питание на изделие (или нажать и отпустить кнопку **R**, если питание подано);
- в течение первой секунды работы изделия установить переключатель 1 в положение **OFF**; – выставить переключателями нужные режимы и адрес изделия.

**3.2.2** Параметры коммуникации

**3.2.2.1** Входы **К1** и **К2** являются цифровыми (импульсными) входами для подключения устройств с импульсным выходом (сухой контакт), что позволяет использовать VRC-R2 как счетчик импульсов.

**3.2.2.2** К параметрам коммутации относятся:

– адрес изделия: 0...15 (задается четырьмя переключателями 2 – 5 (рис. 1));

– скорость обмена в асинхронном режиме 2400 – 115200 бит/с;

Режим работы порта: 1 старт бит, 8 бит данных, 1 стоп бит без контроля четности, с контролем на чет/нечет или 2 стоп бита.

Настройки по умолчанию: 1 старт бит, 8 бит данных, без контроля четности, 1 стоп бит, 19200 бит/с.

**3.2.3** Список поддерживаемых функций Modbus

**3.2.3.1** Функция чтения состояний реле

Функция 01 '**Read Coils**' используется для получения состояний определенного количества реле, начиная с указанного в запросе. Состояние одного реле при этом передается одним битом. Если бит установлен в 1 – реле включено, если 0 – реле отключено. Для полезных данных используются младшие биты в Байте, а старшие заполняются нулями.

**Таблица 4 –** Запрос состояний реле

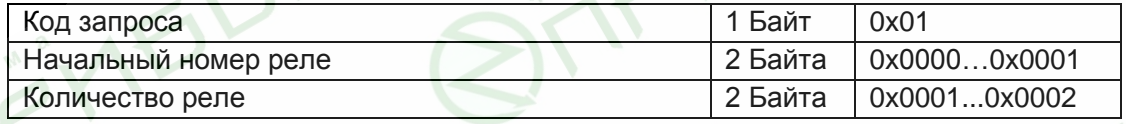

**Таблица 5 –** Ответ на запрос состояний реле

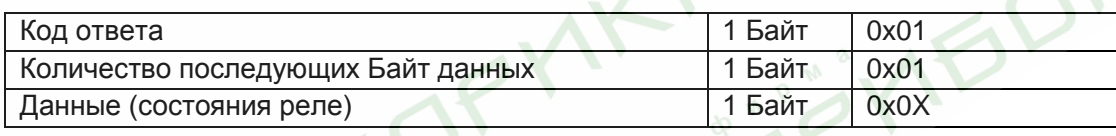

#### **Таблица 6 –** Пример чтения состояний реле

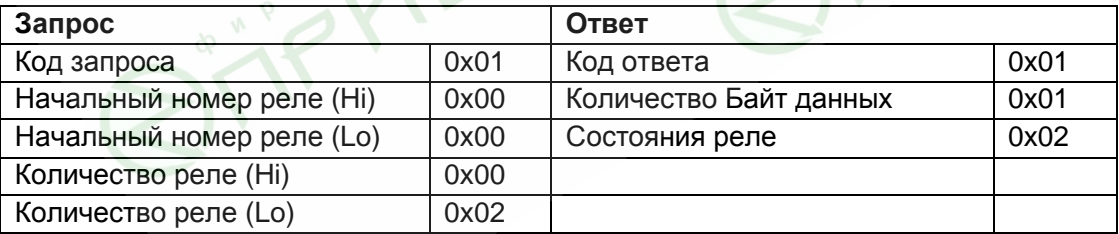

В приведенном выше примере запрашивается состояние двух реле. В ответном пакете состояние передается Байтом 0x02, что в двоичном представлении выглядит 0 0 0 0 0 0 1 0. Самый младший (правый) бит показывает состояние реле с адресом 0, а его значение 0 говорит о том, что это реле отключено. Второй справа бит показывает состояние для реле номер 1, а значение «1» говорит о том, что реле включено.

**Таблица 7 –** Ответ в случае ошибки чтения состояний реле

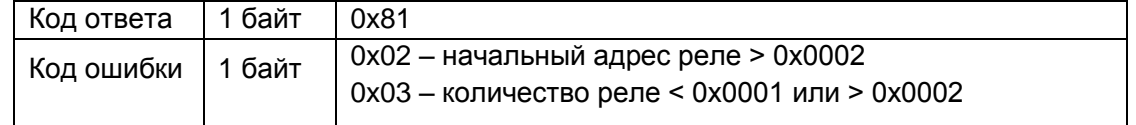

#### **3.2.3.2** Функция чтения регистров хранения

Функция 03 '**Read Holding Registers**' используется для чтения значений указанного количества

двухбайтных регистров, хранящих настройки порта RS-485 и количество замыканий цифрового входа. В запросе указывается начальный адрес и количество регистров. Значение одного регистра передается двумя байтами.

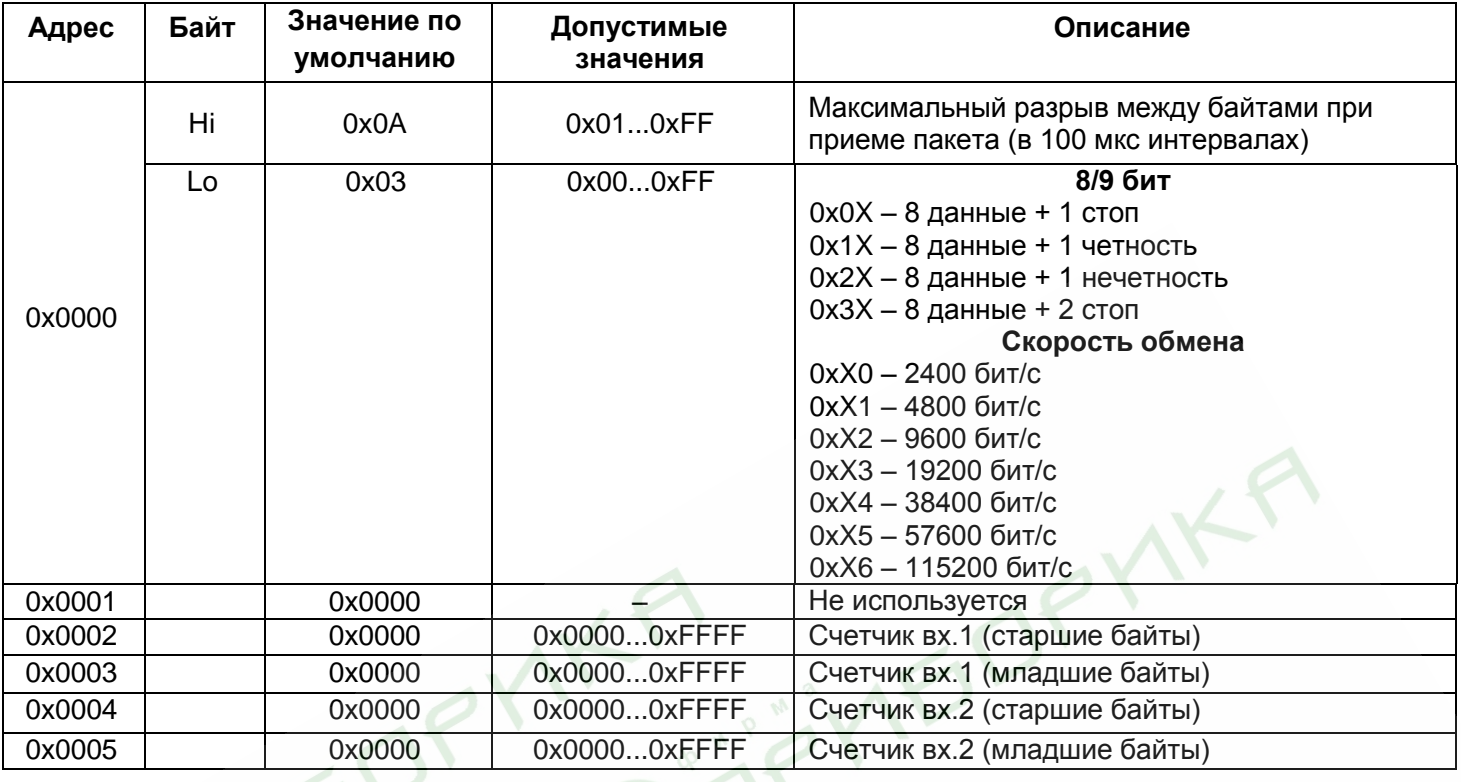

**Таблица 8 –** Адреса и содержимое регистров

#### **Таблица 9 –** Запрос чтения регистров хранения

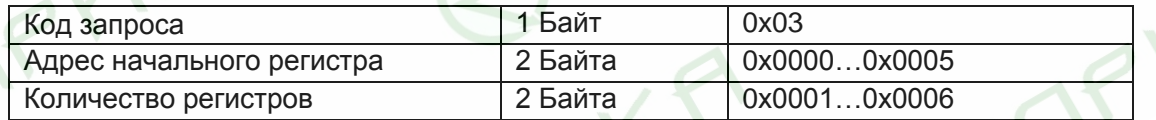

**Таблица 10 –** Ответ на запрос чтения регистров хранения

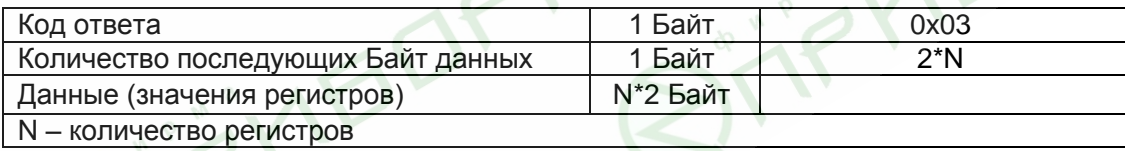

#### **Таблица 11 –** Пример чтения регистров хранения

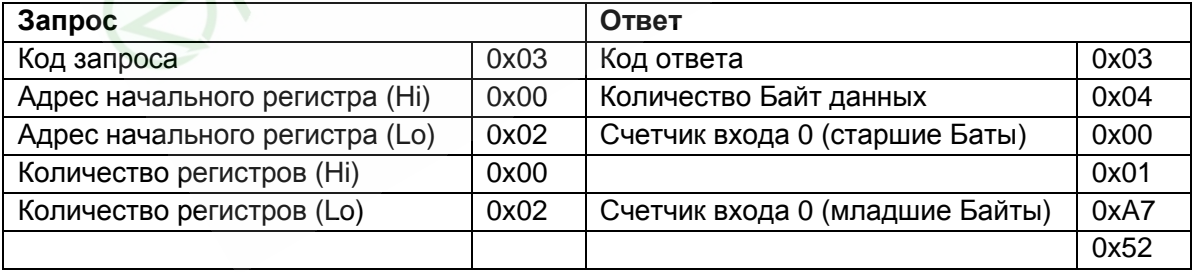

В приведенном выше примере запрашивается значение счетчика замыканий для входа 0. В ответном пакете значение счетчика передается 4-байтным значением 0x0001A752, что составляет 108 370 в десятичной системе исчисления.

**Таблица 12 –** Ответ в случае ошибки чтения регистров хранения

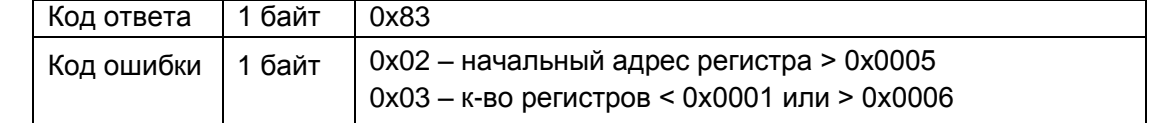

# **3.2.3.3** Функция чтения регистров ввода

Функция 04 '**Read Input Registers**' используется для получения состояний определенного количества 2-байтных регистров, содержащих состояния дискретных входов, начиная с указанного в запросе. Значение одного регистра передается двумя Байтами. Значение Байта 0xFFFF соответствует замкнутому входу, а 0x0000 соответствует разомкнутому входу.

 $~10~$ ~

#### **Таблица 13 –** Запрос чтения регистров ввода

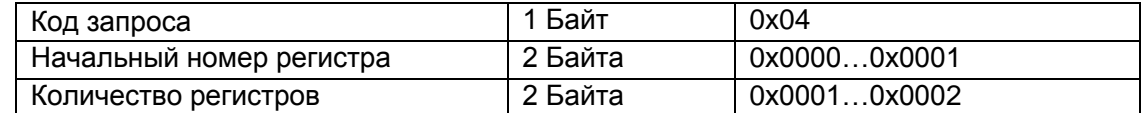

#### **Таблица 14 –** Ответ на запрос чтения регистров ввода

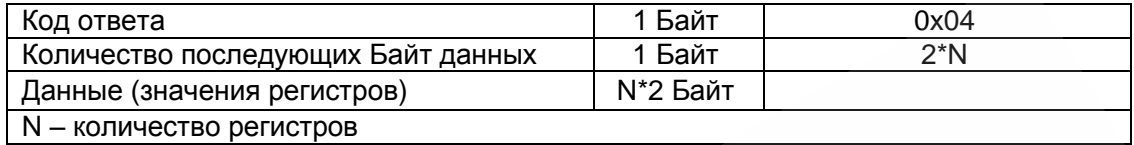

#### **Таблица 15 –** Пример чтения регистров ввода

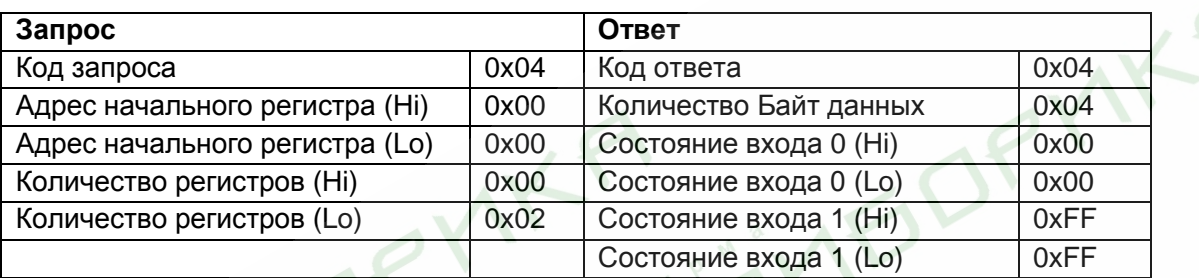

В приведенном выше примере запрашивается состояние двух входов, нулевого и первого. В ответном пакете состояние нулевого входа передается значением 0x0000, что соответствует разомкнутому входу, а состояние первого входа передается значением 0xFFFF, что соответствует замкнутому входу.

#### **Таблица 16 –** Ответ в случае ошибки чтения регистров ввода

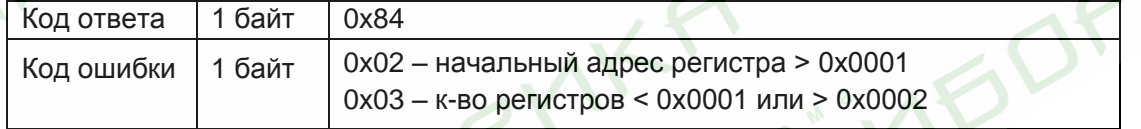

#### **3.2.3.4** Функция записи состояния реле

Функция 05 '**Write Single Coil**' используется для включения/отключения одного реле. Требуемое состояние реле передается двумя Байтами. Значение 0xFF00 соответствует включенному реле, а 0x0000 соответствует отключенному реле.

#### **Таблица 17 –** Запрос записи состояния реле

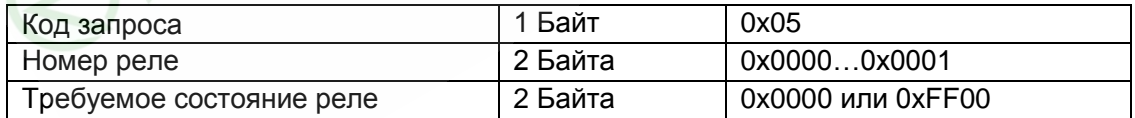

#### **Таблица 18 –** Ответ на запрос записи состояния реле

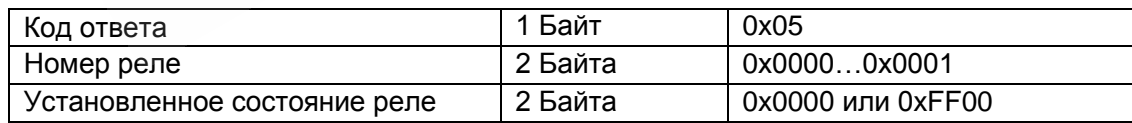

#### **Таблица 19 –** Пример записи состояния реле

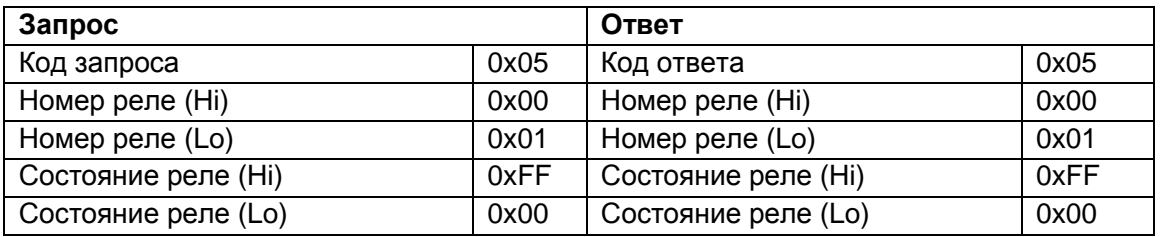

В приведенном выше примере устанавливается состояние второго реле (адрес 0x0001) как включенное.

**Таблица 20 –** Ответ в случае ошибки записи состояния реле

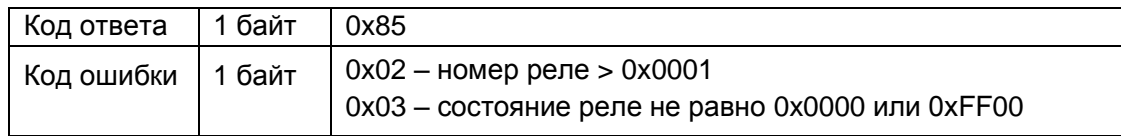

#### **3.2.3.5** Функция настройки порта RS-485

Функция 06 '**Write Single Register**' используется для настроек порта RS-485, которые хранятся в регистре с адресом 0x0000.

**Таблица 21–** Запрос настройки порта RS-485

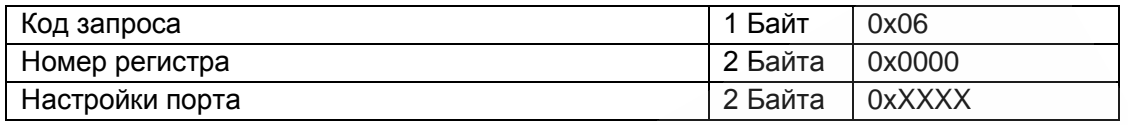

**Таблица 22 –** Ответ на запрос настройки порта RS-485

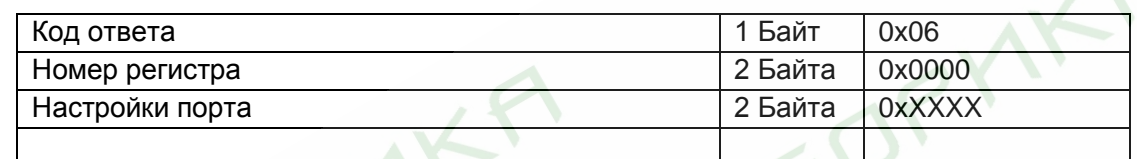

#### **Таблица 23 –** Пример настройки порта RS-485

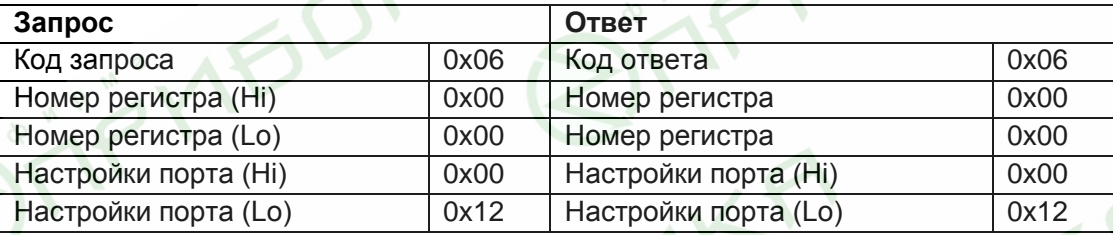

В приведенном выше примере устанавливается 9-битный режим работы порта RS-485 с контролем четности и скоростью 9600 бит/с.

**Внимание! Если скорость работы порта не находится в диапазоне 0...6, то устанавливается минимальная скорость 2400 бит/с.**

**Таблица 24 –** Ответ в случае ошибки запроса

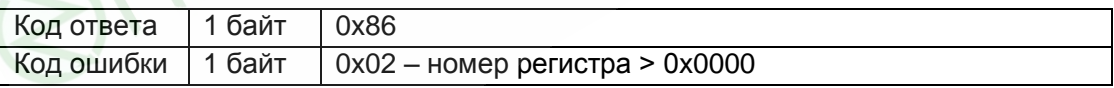

## **4 ТЕХНИЧЕСКОЕ ОБСЛУЖИВАНИЕ**

**4.1 Меры безопасности**

**ПРИ ТЕХНИЧЕСКОМ ОБСЛУЖИВАНИИ НЕОБХОДИМО ОТКЛЮЧИТЬ ИЗДЕЛИЕ И ПОДКЛЮЧЕННЫЕ К НЕМУ УСТРОЙСТВА ОТ ПИТАЮЩЕЙ СЕТИ.**

**4.2 Техническое обслуживание изделия должно выполняться квалифицированными специалистами.**

**4.3 Рекомендуемая периодичность технического обслуживания – каждые шесть месяцев.**

**4.4 Порядок технического обслуживания:**

1) проверить надежность подсоединения проводов, при необходимости – зажать с усилием, указанным в таблице 1;

2) визуально проверить целостность корпуса, в случае обнаружения трещин и сколов изделие снять с эксплуатации и отправить на ремонт;

3) при необходимости протереть ветошью лицевую панель и корпус изделия.

**Для чистки не используйте абразивные материалы и растворители.**

#### **5 СРОК СЛУЖБЫ И ГАРАНТИЯ ИЗГОТОВИТЕЛЯ**

**5.1** Срок службы изделия 10 лет. По истечении срока службы обратитесь к производителю.

**5.2** Срок хранения – 3 года.

**5.3** Гарантийный срок эксплуатации изделия составляет 5 лет со дня продажи.

В течение гарантийного срока эксплуатации (в случае отказа изделия) производитель выполняет бесплатно ремонт изделия.

#### **ВНИМАНИЕ! ЕСЛИ ИЗДЕЛИЕ ЭКСПЛУАТИРОВАЛОСЬ С НАРУШЕНИЕМ ТРЕБОВАНИЙ ДАННОГО РУКОВОДСТВА ПО ЭКСПЛУАТАЦИИ, ПРОИЗВОДИТЕЛЬ ИМЕЕТ ПРАВО ОТКАЗАТЬ В ГАРАНТИЙНОМ ОБСЛУЖИВАНИИ.**

**5.4** Гарантийное обслуживание производится по месту приобретения или производителем изделия.

**5.5** Послегарантийное обслуживание изделия выполняется производителем по действующим тарифам.

**5.6** Перед отправкой на ремонт, изделие должно быть упаковано в заводскую или другую упаковку, исключающую механические повреждения.

**Убедительная просьба: при возврате изделия или передаче его на гарантийное (послегарантийное) обслуживание***,* **в поле сведений о рекламациях подробно указывать причину возврата***.*

#### **6 ТРАНСПОРТИРОВАНИЕ И ХРАНЕНИЕ**

**IVIEC** 

Изделие в упаковке производителя допускается транспортировать и хранить при температуре от минус 45 до +60 °С и относительной влажности не более 80%.

# **7 СВИДЕТЕЛЬСТВО О ПРИЕМКЕ**

VRC-R2 изготовлен и принят в соответствии с требованиями действующей технической документации и признан годным к эксплуатации.

FYIEDRYNK